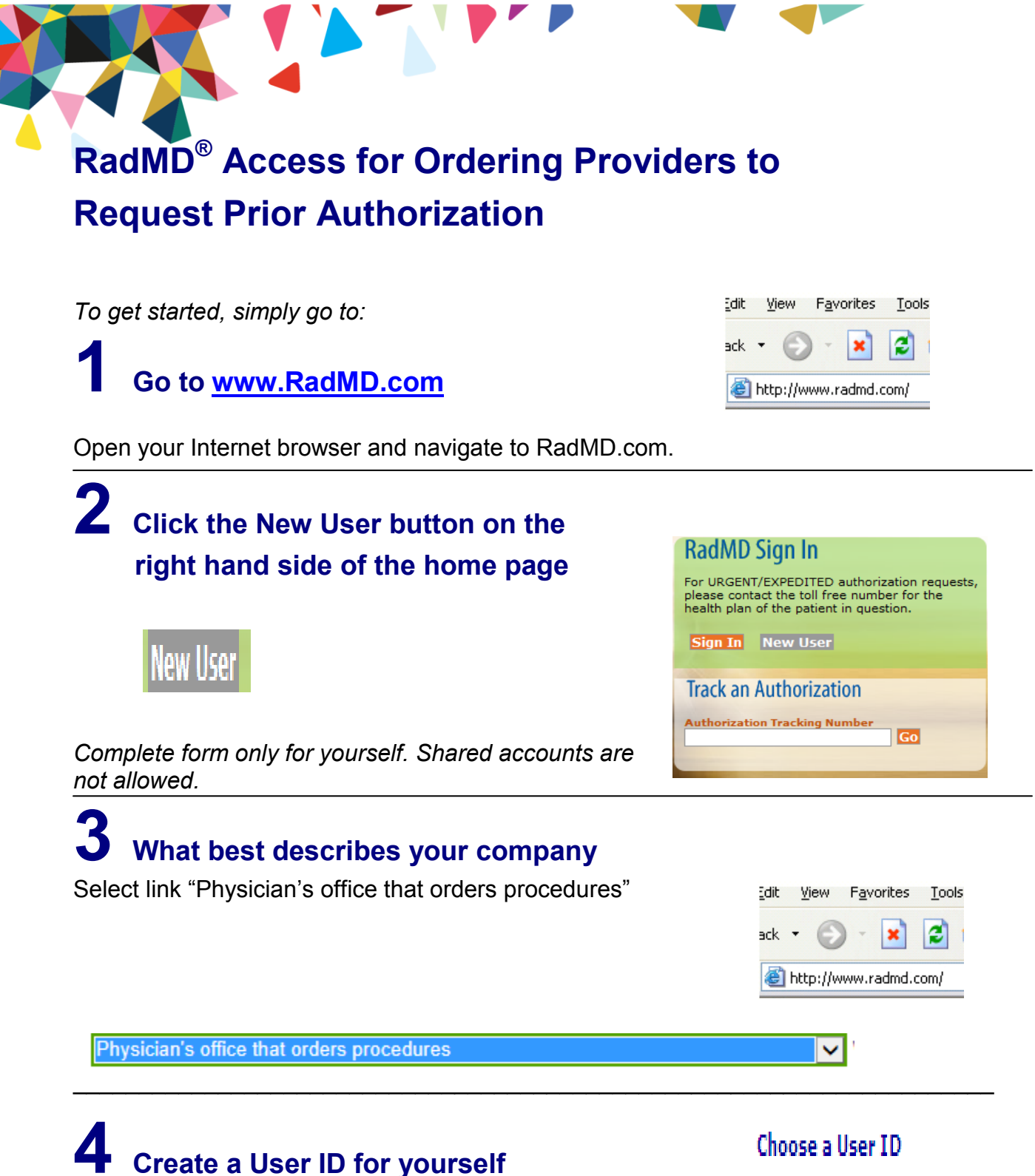

You will use this User ID to Sign- In to initiate authorizations using RadMD.

6-20 Characters

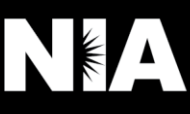

### **5 Complete information**

 **Complete your name, number, company name and job title. phone number, fax** 

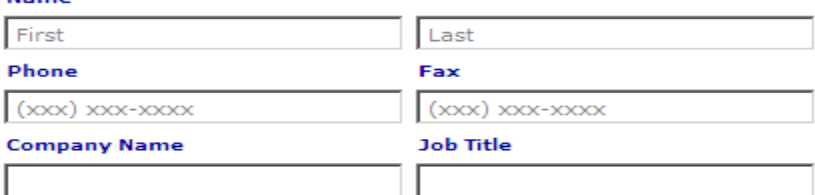

#### **Enter your e-mail address:**

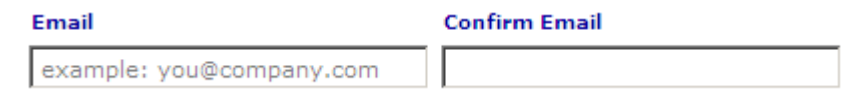

#### **Fill out your office address:**

#### **Address**

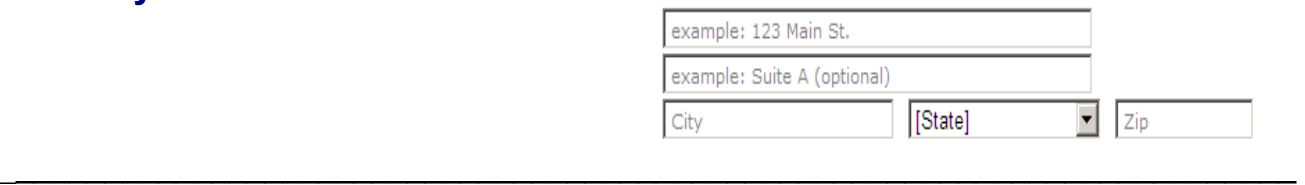

## **6 Provide your supervisor information**

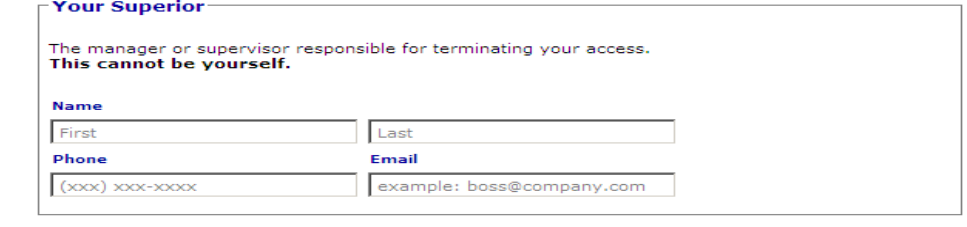

# **7 Submit Application**

**Submit Application** 

- Submit the request by clicking submit application.
- Once the application is submitted, you will receive an immediate e-mail from RadMD Support confirming receipt of your request.
- You will receive another e-mail within 72 hours with additional instructions which will included your approved Account ID and a link that will allow you to create a passcode.
	- (*If you have not received an e-mail within 72 hours, check your junk e-mail for some firewalls may prevent the delivery of this e-mail confirmation)*
- Your approved Account ID number and Passcode will allow you to sign into RadMD to initiate authorizations for future requests and/or submit documentation for authorizations or audits.

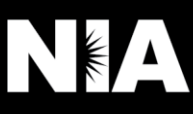